## **Lobby aktivieren**

Um eine größere Kontrolle über die Personen in einer Konferenz zu erhalten, kann die Lehrkraft den Lobbymodus aktivieren. Wenn dieser aktiviert ist, werden die anderen Teilnehmer zuerst in einen Vorraum gelassen. Dort müssen sie einen Namen eingeben, die Lehrkraft bekommt einen Hinweis eingeblendet und kann dann entscheiden, ob diese Person die Konferenz betreten kann oder abgelehnt werden sollte.

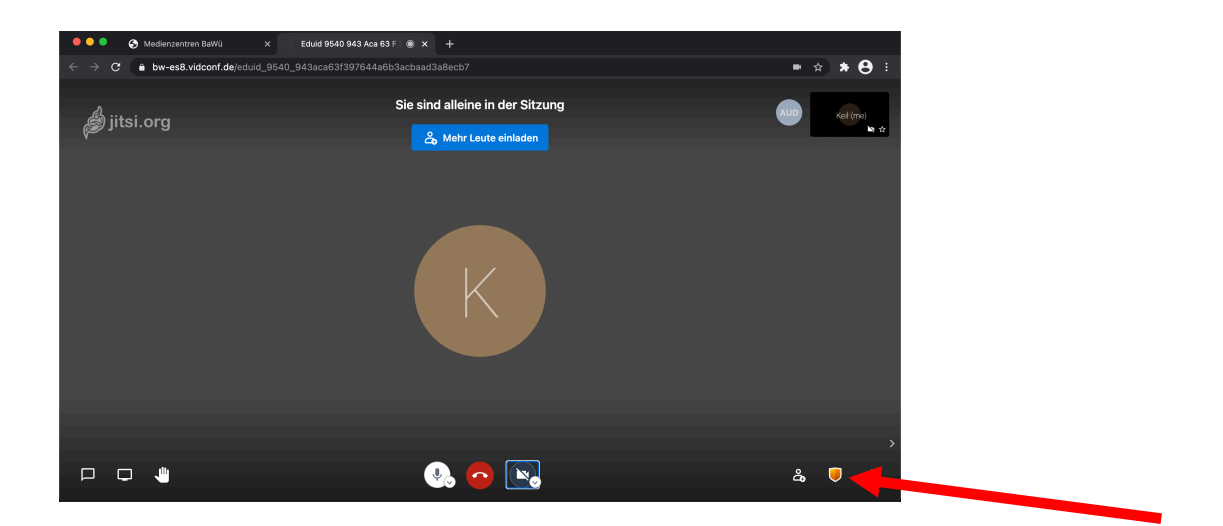

1. Sicherheitseinstellungen öffnen (orangenes Symbol)

2. Lobby aktivieren

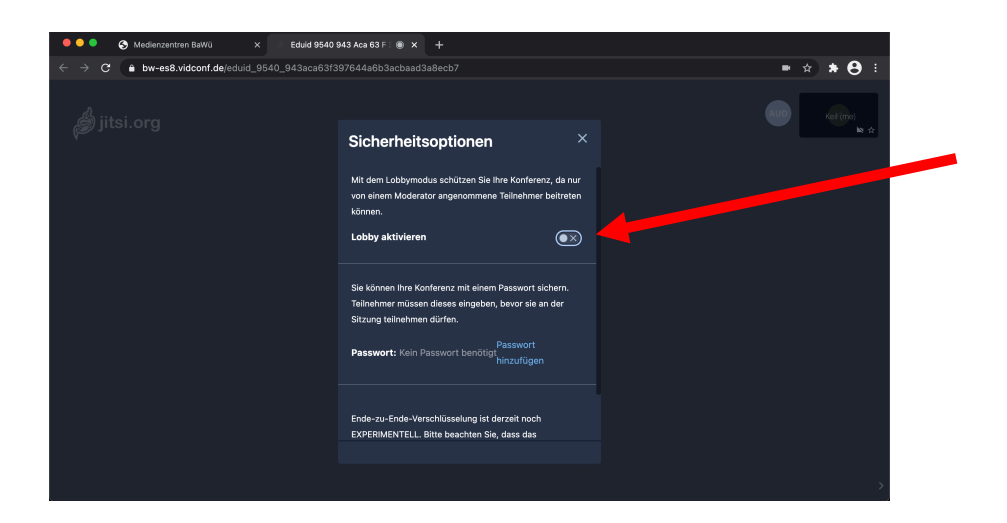

3. Teilnehmer geben in der Lobby ihren Namen ein

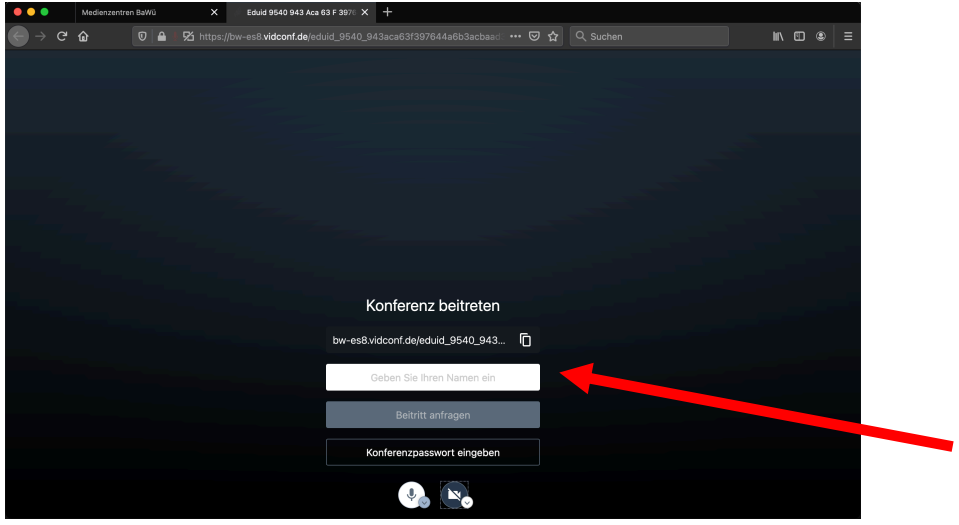

4. Lehrkraft entscheidet über die Teilnahme

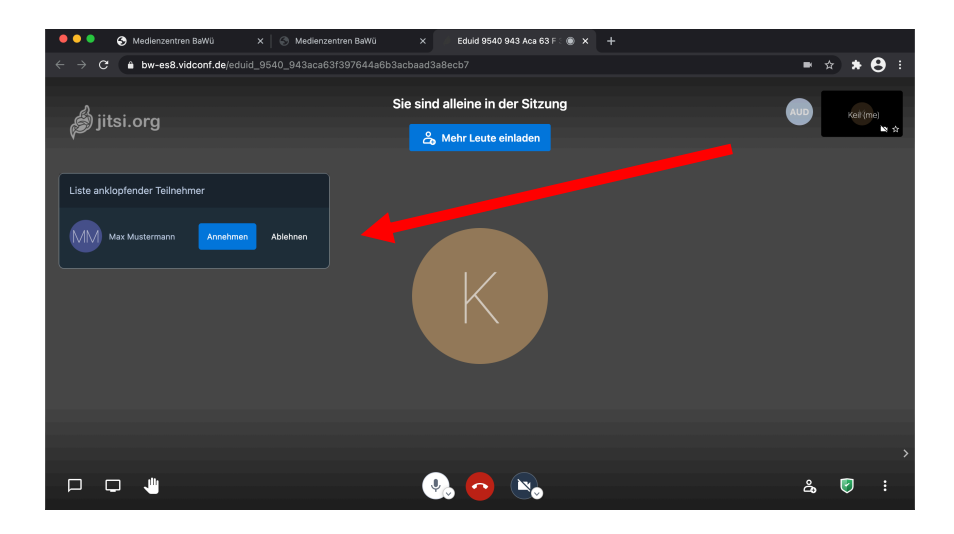